## **Einbindung des VML-GK1/2 in Chremasoft**

**Installieren Sie zunächst die Treiber CD für das Zemo-VML GK, wie in der dazugehörigen Anleitung beschrieben.**

**1) Starten Sie Chremasoft**

## **2) Gehen Sie in der Menüleiste auf den Reiter Chremasoft**

Wählen Sie dort unter *Einstellungen* den *Einrichtungsassistenten* aus.

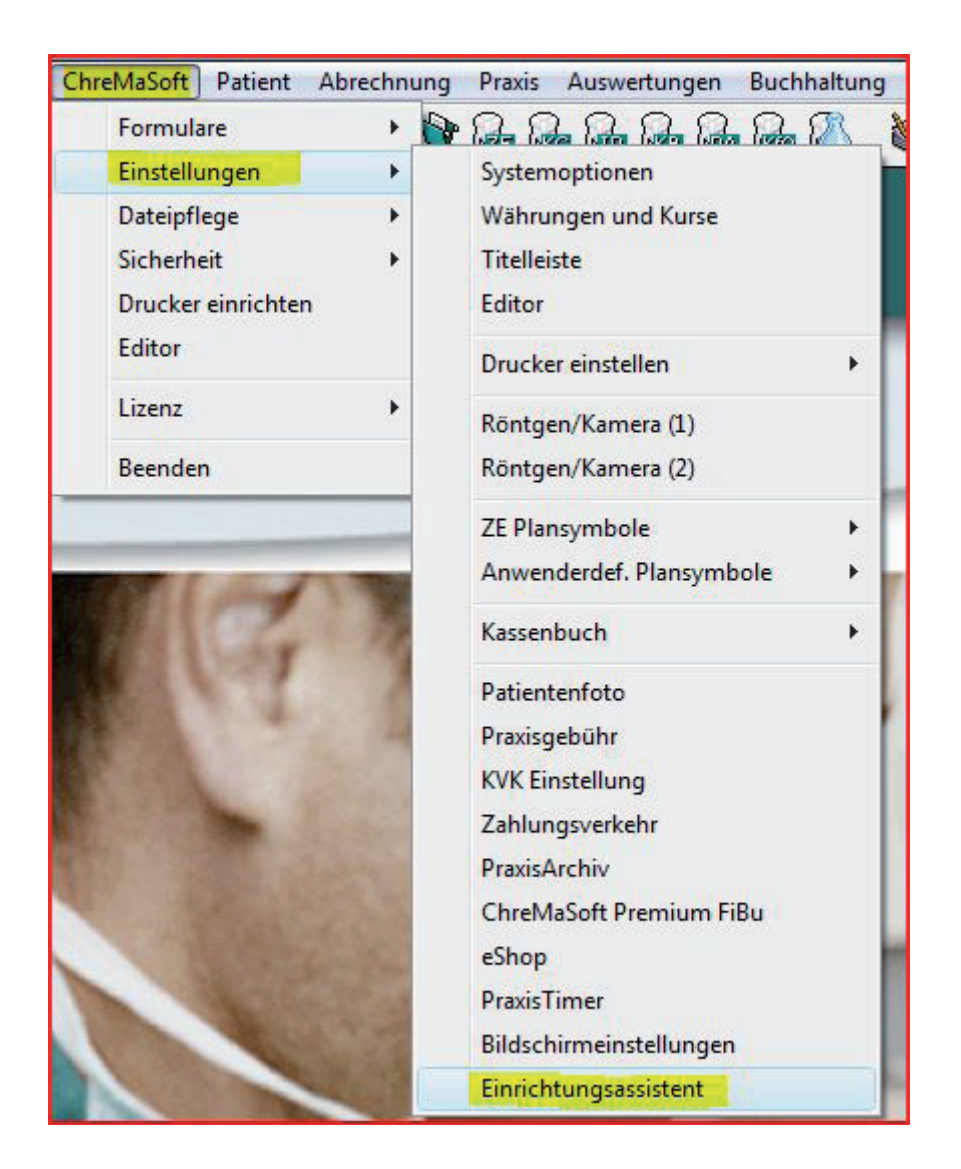

## **3) Klicken Sie auf** *Kartenlesegerät*

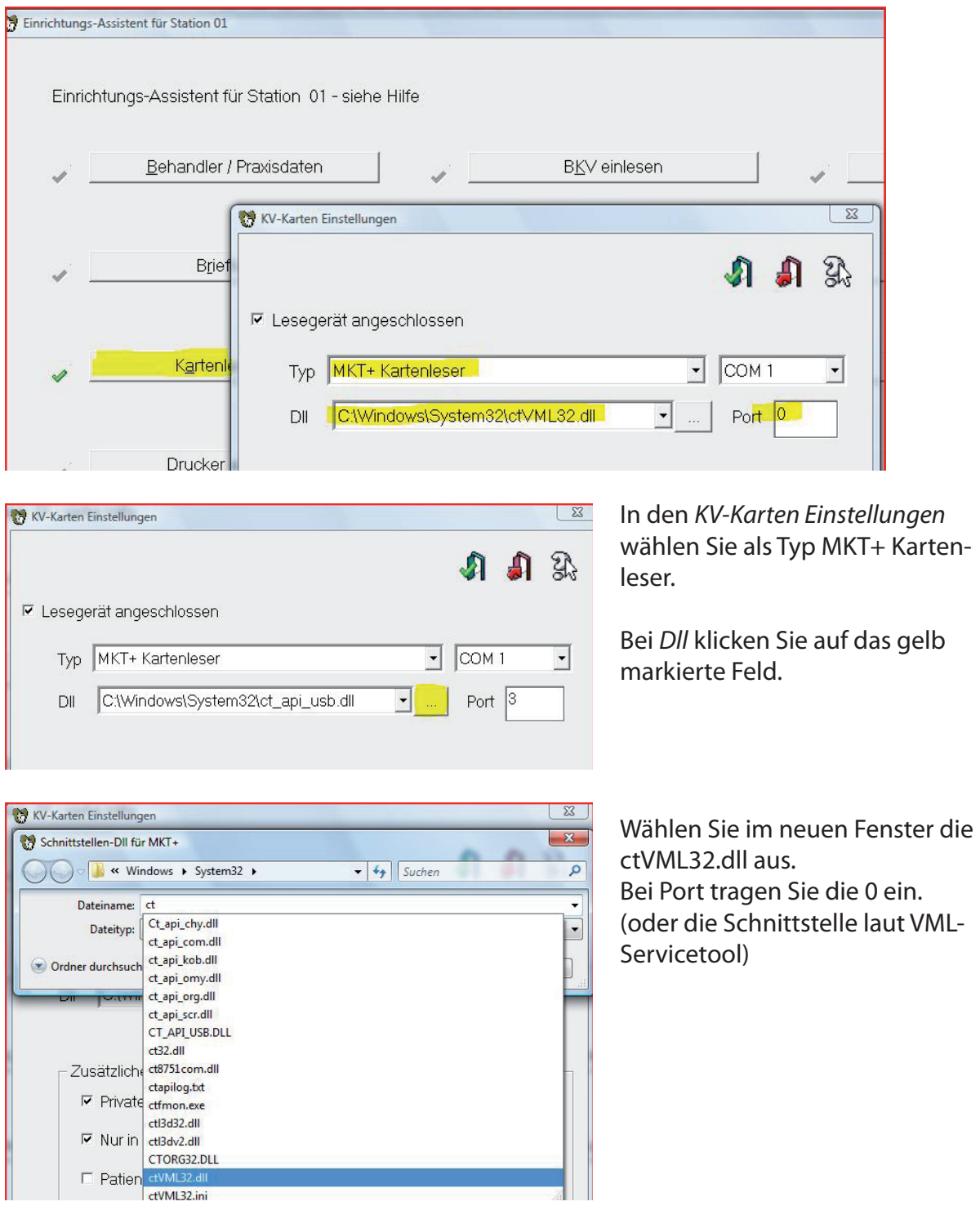

Anschließend speichern Sie die Einstellungen jeweils mit dem grünen Häkchen ab.

Das Gerät ist jetzt betriebsbereit.